# **KLIK**

#### **Opgave titel**

# **(Skabelon 1) Opsæt eksternt skabelonsystem og blanketløsning** #121861

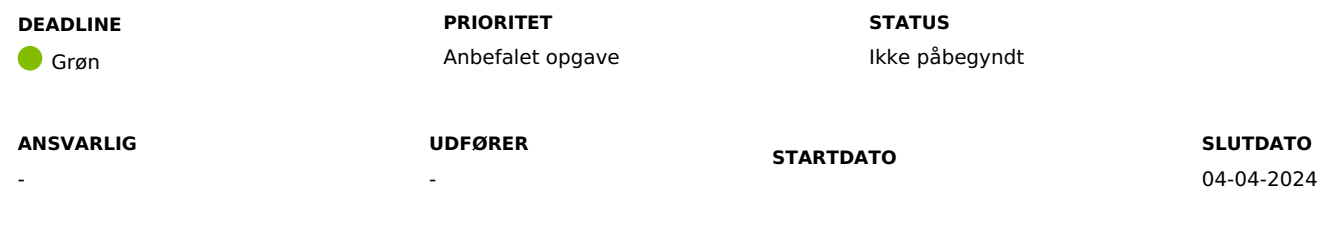

## **MÅL**

Målet for denne opgave er, at I opsætter eksternt skabelonsystem og/eller blanketløsning i DUBU, hvis I ønsker at gøre brug af eksterne leverandører af skabelon- og blanketløsninger.

## **BESKRIVELSE**

I DUBU kan I oprette, redigere og vedligeholde skabeloner, inklusiv flettefelter der henter oplysninger fra sagen ind i dokumentet jf KLIK opgaverne 'Udarbejd standardskabeloner' og 'Opsæt standardskabeloner'. De indbyggede DUBU skabeloner er en del af det almindelige superbrugerkursus og er også beskrevet i DUBU [Onlinehjælp](https://help.dubu.dk/#!Documents/skabeloner.htm).

Ønsker I at benytte eksterne løsninger, der sikrer ensartede skabeloner på tværs af IT systemer i kommunen, skal I sikre at det pågældende system har en integration til DUBU. Det kan eksempelvis være systemer som Dynamic Template, Diaform +, Netblanket mv.

Eventuelle udgifter forbundet med skabelon og blanket leverandørens arbejde afholdes af kommunen selv.

# **METODE OG FREMGANGSMÅDE**

I skal gøre følgende for at løse KLIK opgaven:

- 1. Afklar om I vil anvende eksternt skabelonsystem/blanketløsning I skal i samarbejde med faglig leder/koordinator for de medarbejdere, der skal anvende DUBU, og jeres IT afdeling afklarer, om I udelukkende ønsker at anvende de indbyggede brevskabeloner i DUBU, eller om I ønsker at benytte et eksternt skabelonsystem/blanketløsning i DUBU.
- 2. Tag kontakt til og følg vejledning fra leverandør af eksternt skabelonsystem/blanket I de fleste kommuner er det it-afdelingen, som varetager dialogen med leverandører. Tag derfor kontakt til jeres it-kontaktperson, og orienter om at leverandøren skal kontaktes vedr. integration til DUBU. Det videre forløb vil være dialog og samarbejde mellem kommunen (it-afdelingen) og leverandøren af skabelon og/eller blanket-systemet. Såfremt I skal benytte en integration til et eksternt system, skal dette opsættes jf. leverandørens beskrivelse. Derudover skal I aktivere evt. URL integration via 'Kommunal opsætning' i DUBU. Du kan se yderligere oplysninger om dette i DUBUs [onlinehjælp.](https://help.dubu.dk/#!Documents/skabelonogblanketsystemer.htm) Bemærk: I kan først udføre trin 2, når I har fået adgang til DUBU produktionsmiljø i ibrugtagningsfasen.
- 3. Test integrationen til eksternt skabelonsystem/blanketløsning Når I får adgang til DUBU i ibrugtagningsfasen, vil det være muligt for kommunen at teste snitfladen samt sikre, at I har foretaget en korrekt opsætning af integrationen til jeres eksterne skabelon og/eller blanketløsning.
- 4. Når I har løst KLIK-opgaven, så husk at ændre status på opgaven til 'fuldført'. Hvis opgaven ikke er relevant for jeres kommune, ændrer I status til 'fuldført' på KLIK-opgaven. På denne vis sikrer I, at I ikke tager fat i opgaven igen, hvor det er tydeligt at opgaven er håndteret/ikke er relevant for kommunen.

#### **RESULTAT**

Såfremt I ønsker at benytte et eksternt system, har I foretaget den korrekt opsætning i det eksterne system, samt aktivere og testet integrationen i DUBU.

#### **ANBEFALET ANSVARLIG**

Faglig leder, faglig koordinator, DUBU superbrugere og IT-afdeling

#### **ANBEFALET UDFØRER**

DUBU-projektleder

#### **KVALITETSKRITERIER**

**HISTORIK**

#### **INTERNE NOTER**

#### **FORUDSÆTNINGER**

-

## **OPGAVEN ER TÆT RELATERET TIL**

-

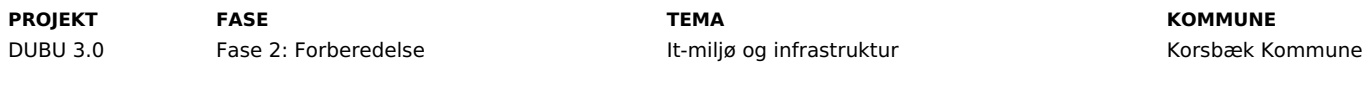

#### **EKSTERNE BILAG**

-

# **TILFØJEDE FILER**

Ingen vedhæftede filer